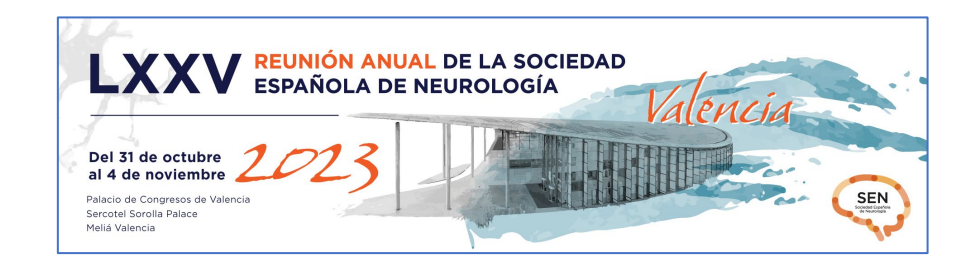

# **Normativa para la presentación y envío de e-pósteres**

## **PRESENTACIÓN EN LA REUNIÓN ANUAL**

- ̶ Las comunicaciones aceptadas como póster serán presentadas en las sesiones correspondientes por el primer autor, debiendo explicar su contenido de forma resumida en 3 minutos, quedando 2 minutos más para su discusión (5 minutos en total).
- ̶ Los autores deberán estar durante todo el tiempo que dure la sesión delante de su e-póster para atender la moderación y las preguntas de los asistentes.

### **FECHAS**

La fecha límite para enviar su e-póster en la plataforma<http://comunicaciones.sen.es/> es el **18 de septiembre de 2023 a las 23.59 horas.** Los e-pósteres no recibidos o recibidos fuera de plazo, a pesar de haber sido aceptados por el Comité Científico de la SEN, no podrán ser presentados.

# **DISEÑO DEL E-PÓSTER**

- Formatos: PowerPoint o editor equivalente, en formato original.
- Peso del archivo: no podrá exceder los 10 MB
- El Comité Científico pone a su disposición una **plantilla** en formato PowerPoint **de uso obligatorio para la elaboración de su e-póster**. No se aceptarán aquellos e-pósteres que no respeten este diseño.
- El e-póster debe tener los mismos contenidos y estructura que el resumen aceptado, pudiéndose incluir gráficos, figuras, imágenes, etc.
- No se admiten hiperenlaces, animaciones, ni gifs.
- En las áreas de Neurooftalmología, Epilepsia y Trastornos del Movimiento, se admitirá la presentación de vídeos durante la moderación del e-póster. Las comunicaciones que incluyan vídeo deberán indicar las características de la grabación y el tiempo estimado. El autor será responsable de contar con el consentimiento de los pacientes implicados.

**E-póster plantilla [oficial SEN \(epóster\\_plantilla.pptx\)](http://reunion.sen.es/images/2023/comudoc/PLANTILLA_OFICIAL_E-POSTER_RASEN2023.pptx)**.

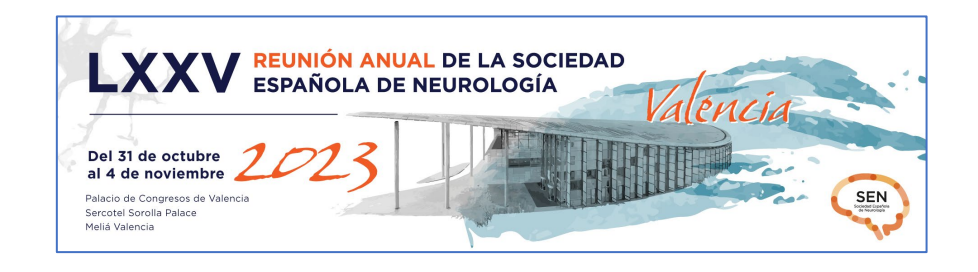

### **SISTEMA DE ENVÍO**

- ̶ El archivo del e-póster se enviará a través de la plataforma <http://comunicaciones.sen.es/> accediendo con sus claves de usuario y contraseña.
- ̶ En el apartado MIS COMUNICACIONES tendrá la opción de adjuntar el archivo del e-póster en el título del e-póster aceptado.

**IMPORTANTE** Le recordamos que, una vez subidos los ficheros a la plataforma, el autor no podrá modificar ni adjuntar de nuevo otro archivo. **Durante la Reunión Anual el autor no podrá cargar in situ el e-póster.**

#### **Paso a paso:**

- 1.- Iniciar sesión en<http://comunicaciones.sen.es/>
- 2.- En el menú lateral izquierdo, ir a MIS COMUNICACIONES.
- 3.- En cada comunicación podrá ver un icono clip (adjuntar), haga clic sobre él.
- 4.- En el botón "Examinar", elija el fichero a enviar.

5.- Introduzca la dirección de correo electrónico (obligatoria) y cuenta de Twitter (opcional) para que contacten con usted durante el congreso.

6.- Repetir estos pasos por cada comunicación.

#### **[Sistema de envío del e-póster \(epóster\\_envío.pdf\)](http://reunion.sen.es/images/2023/comudoc/Sistema_envio_eposter_2023.pdf)**

### **¿LE AYUDAMOS?**

Si tiene dudas, problemas técnicos o no localiza sus claves de acceso a <http://comunicaciones.sen.es/> contacte con la Secretaría Técnica del Congreso a través de: [comunicados@sen.org.es](mailto:comunicados@sen.org.es)